## **DÉMONTAGE DU DISQUE**

Les appareils de la technologie Thunderbolt bénéficient de la commodité du Plug & Play, vous permettant ainsi de les brancher et de les débrancher pendant que l'ordinateur fonctionne. Pour pallier à d'éventuels problèmes de disque, il est important d'éjecter correctement les volumes de stockage.

1. Faites glisser les volumes de stockage Thunderbolt vers la corbeille. La corbeille se transforme alors en flèche d'éjection. (L'icône du volume représente un appareil Mac générique. Vos disques peuvent être représentés par différentes icônes).

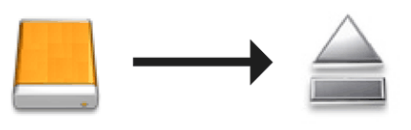

2. Lorsque l'icône du volume disparaît du bureau, le boîtier Thunderbolt Series peut être débranché de l'ordinateur ou vous pouvez appuyer sur le voyant pour économiser de l'énergie.

**Bouton LED :** Le boîtier Thunderbolt met les disques hors tension lorsque vous appuyez sur le bouton LED situé à l'avant. Veuillez noter que les appareils Thunderbolt raccordés au boîtier continueront de fonctionner. Voir [Bouton d'alimentation/Touche lumineuse d'alimentation](http://manuals.lacie.com/fr/manuals/thunderbolt-pro/led).